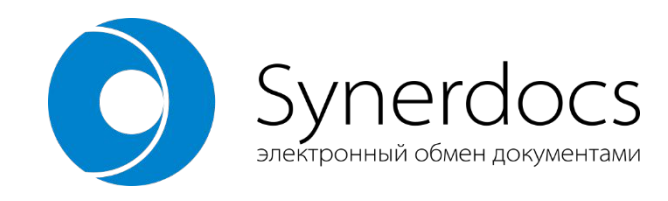

# **Использование Ceph для организации файлового хранилища**

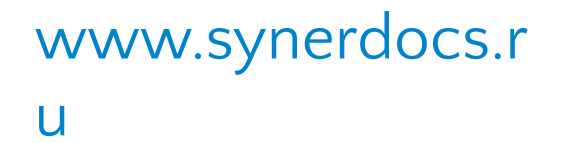

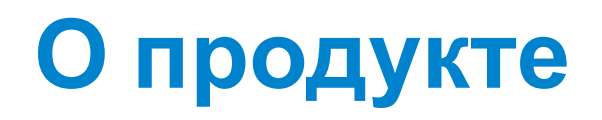

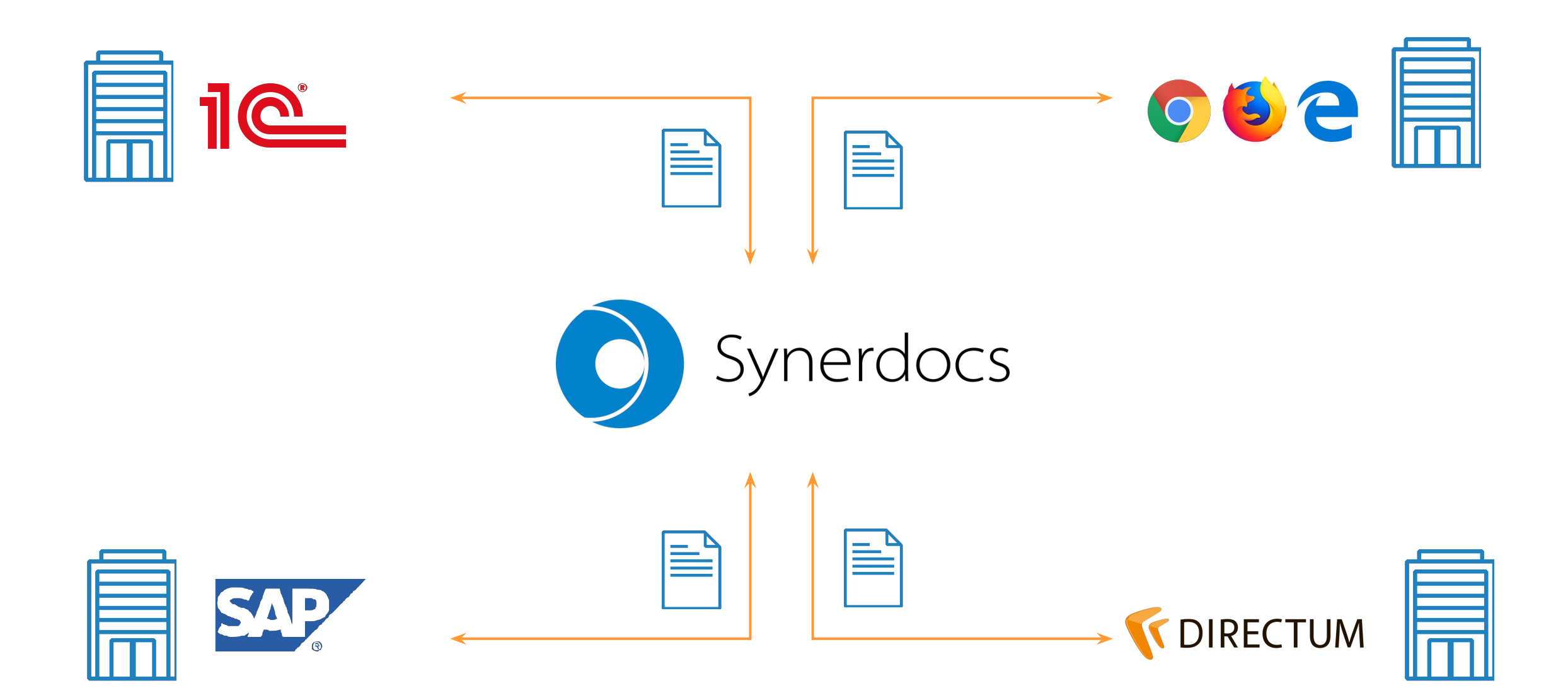

## Содержание доклада

- Предпосылки внедрения ФХ
- Варианты решений для ФХ
- Ceph:
	- кратко о системе;
	- варианты установки;
	- принцип работы;
	- администрирование кластера.
- Резюме

## **Предпосылки внедрения ФХ в архитектуру**

## Инфраструктура до

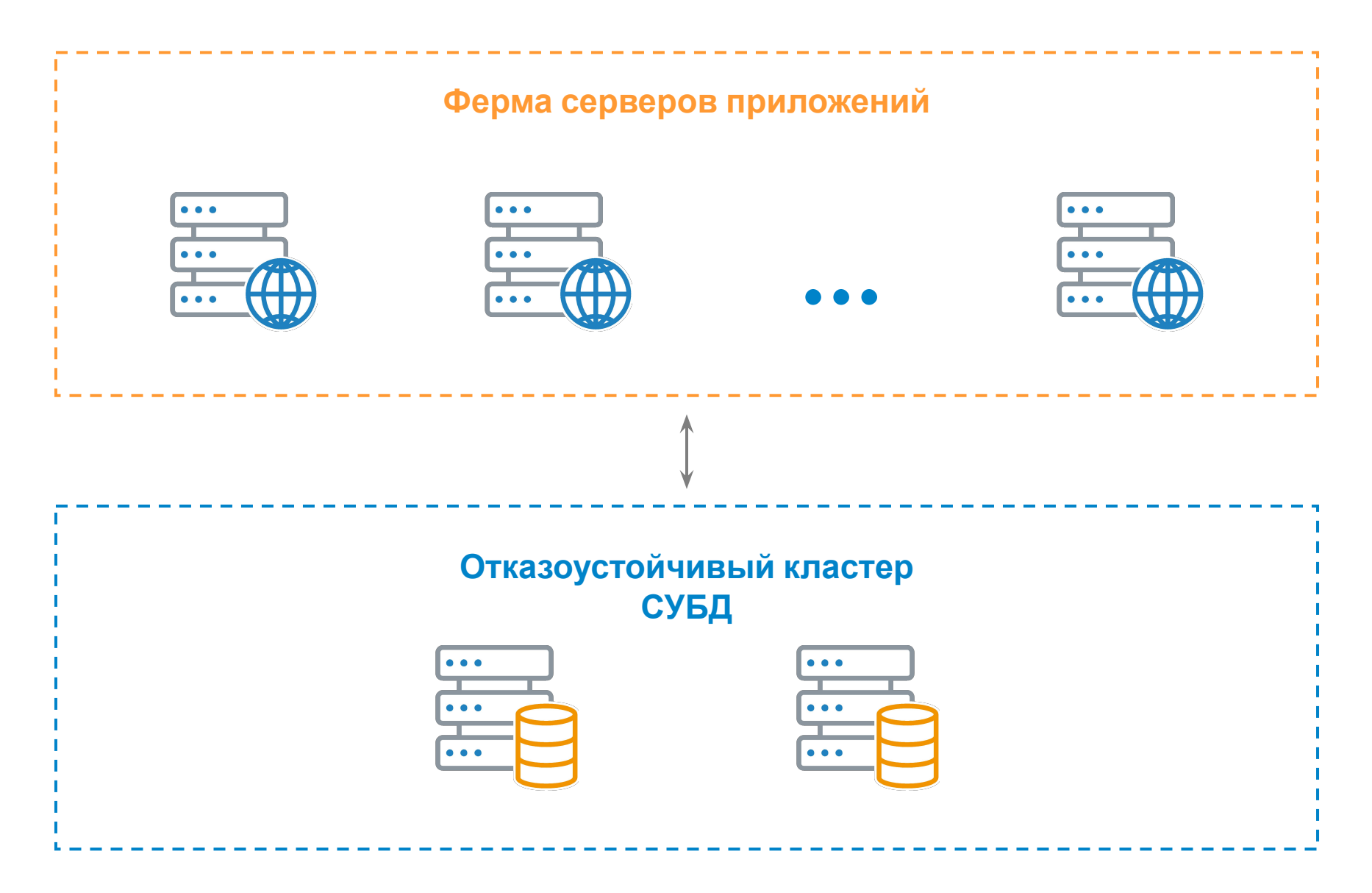

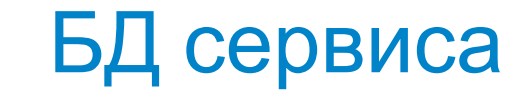

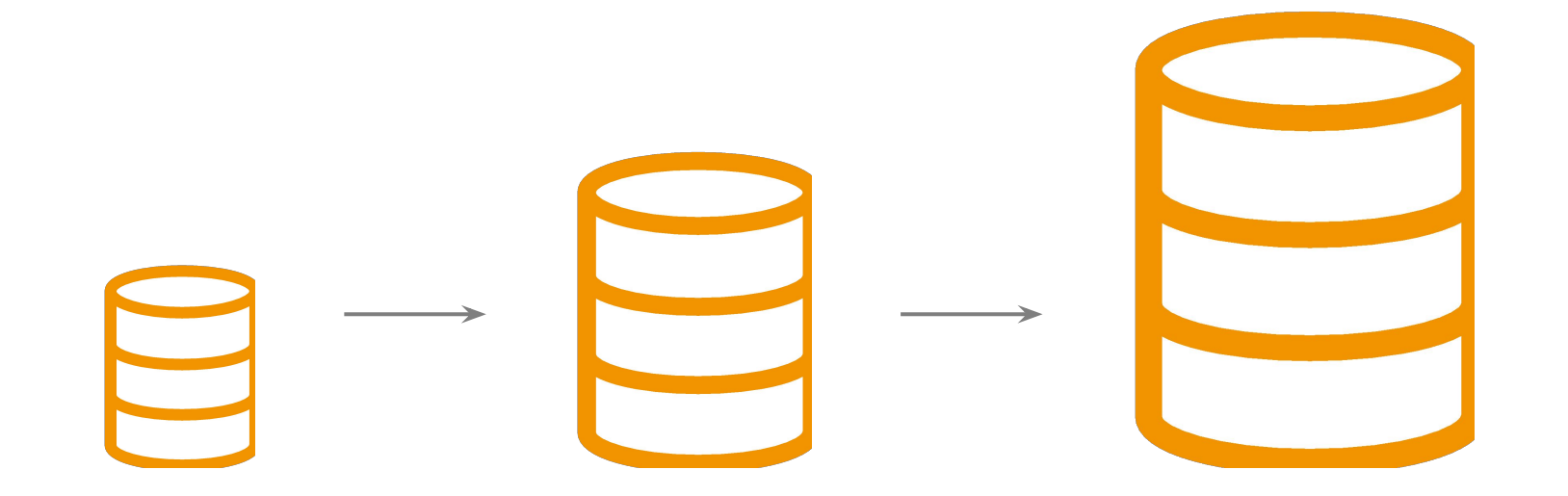

#### **60% объема – тела документов**

## Инфраструктура после

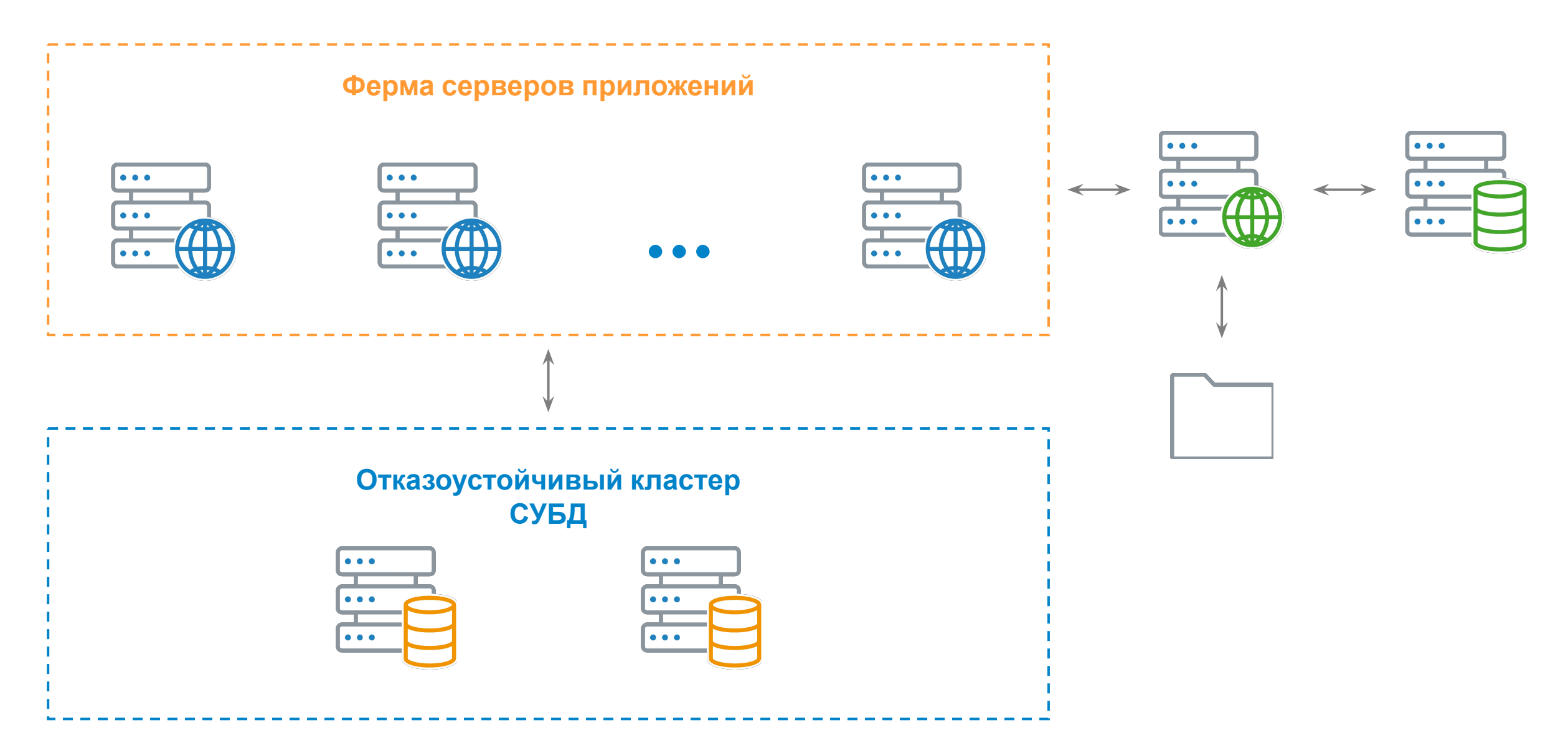

Варианты решений для ФХ

## Требования

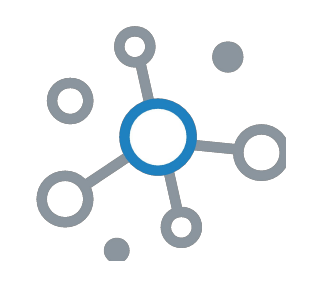

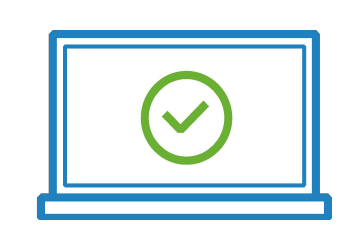

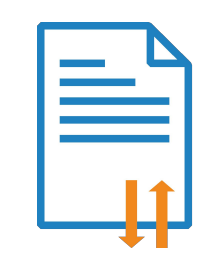

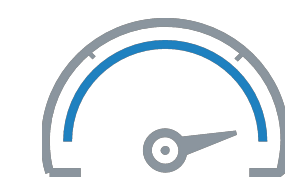

Распределенност ь

Отказоустойчивость

Репликация Скорость данных

## Сравнение скоростей

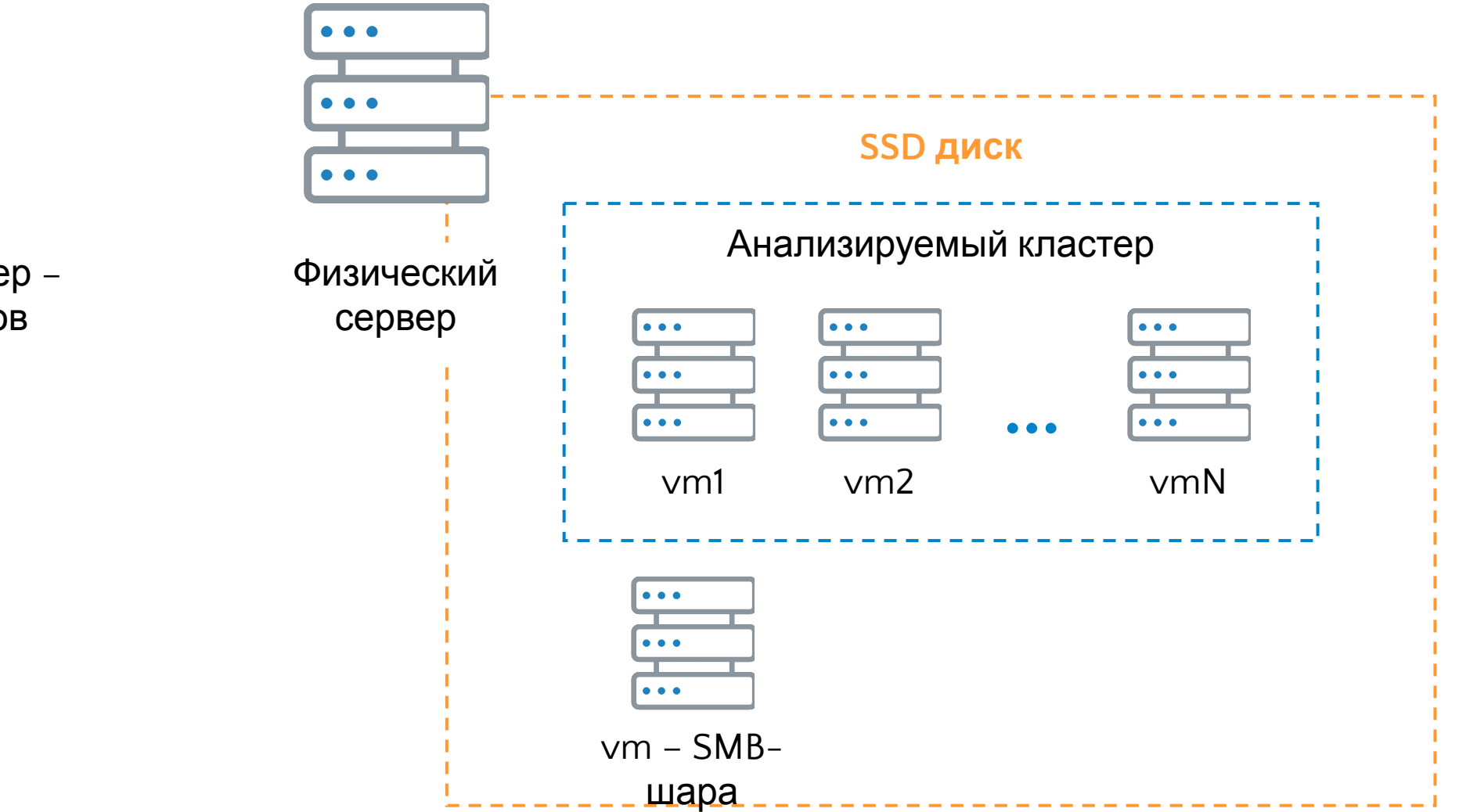

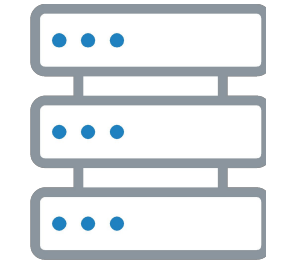

Физический сервер – источник файлов

## **GlusterFS**

Последовательное копирование нескольких файлов по ~10 Гб:

• копирование в GlusterFS в 5-10 раз медленнее копирования в SMB-шару.

Копирование большого количества мелких файлов не проверяли.

Последовательное копирование нескольких небольших (мегабайты) и нескольких мелких (килобайты) файлов:

rsync успевал реплицировать данные с задержкой менее минуты.

rsync

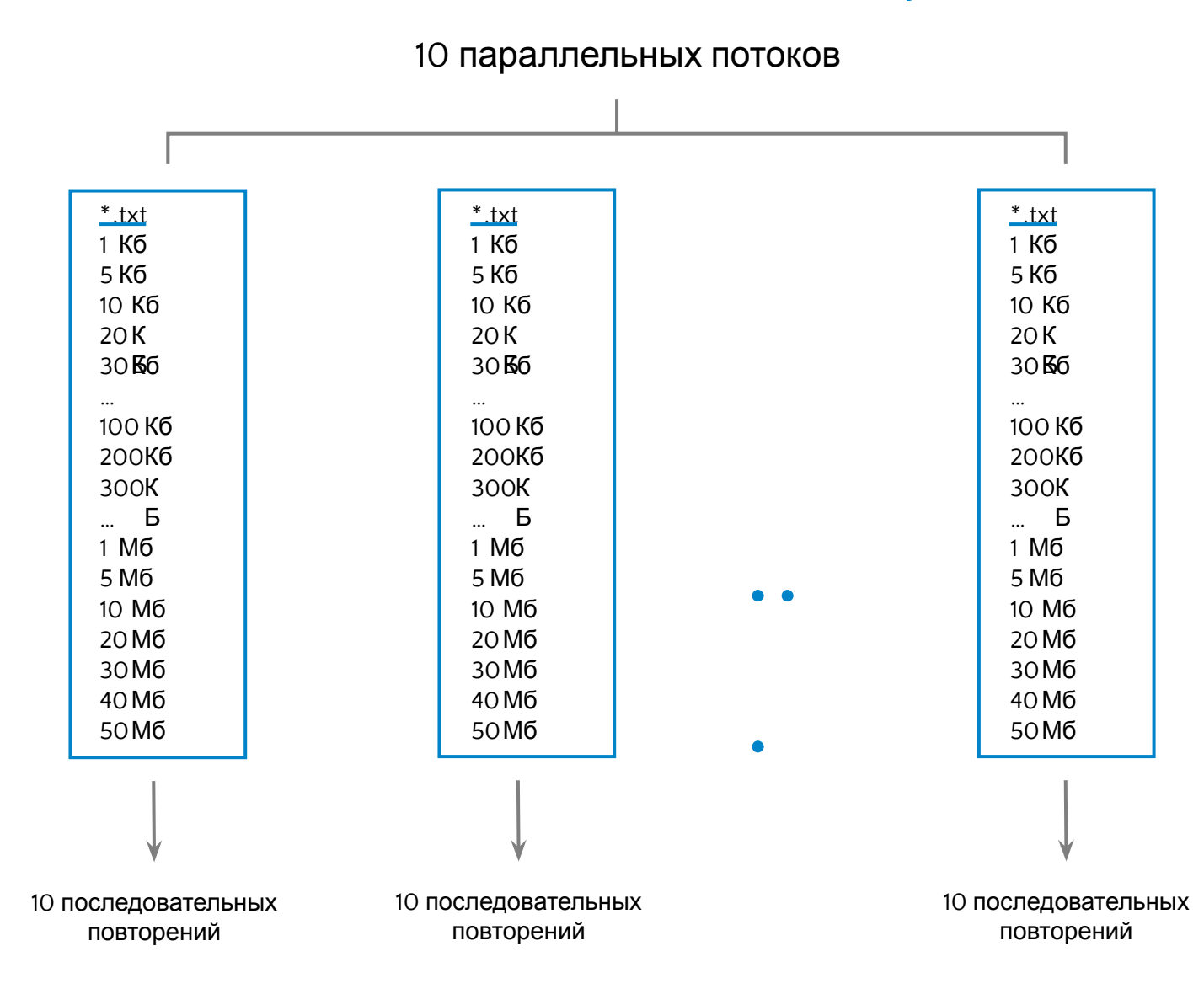

До окончания цикла из 10 повторений rsync ни разу не доживал

## Ceph

Варианты доступа к данным в Ceph:

- Ceph Object Gateway (S3/Swift-совместимое API);
- CephFS POSIX-совместимая файловая система;
- Ceph Block Device (RBD RADOS Block Device).

## Ceph + Object Gateway

#### Не было времени для реализации поддержки S3.

## Ceph + CephFS

Последовательное копирование нескольких файлов по ~10 Гб:

• копирование в CephFS в 2-3 раза медленнее копирования в SMB-шару.

Копирование большого количества мелких файлов не проверяли.

CephFS не была заявлена как решение для продуктивных сред из-за сырой реализации.

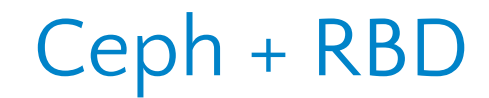

Скорость записи в кластер соизмерима со скоростью записи в SMB-шару.

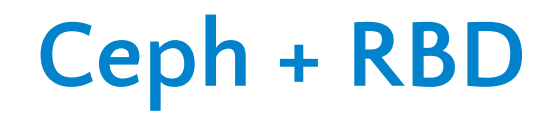

## Что такое Ceph

• Ceph - сеть хранения данных. На каждом узле сети используются свои вычислительные ресурсы для управлением данными.

• RADOS (Reliable Autonomic Distributed Object Store) - утилита для взаимодействия компонентов кластера Ceph, его неотъемлемая подкапотная часть.

## Основные сущности Ceph

**MON** – демон монитора, серверы с MON - мозги кластера. MON должно быть минимум 3 штуки. Кластер работает, пока доступных MON > 50%.

**OSD** – демон хранения данных, управляет пространством на диске.

**Pool** – виртуальная группа для «определения» данных «одного хранилища».

**Object** – набор данных фиксированного размера. Все попадающие в Ceph данные распределяются по Objects.

**PG** (Placement Group) – ячейка кластера Ceph, Objects хранятся в PG, а уже PG распределяются по OSD.

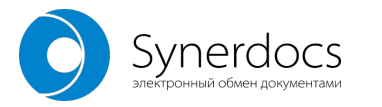

## Картинки из Интернета

#### Все записываемые данные «складируются» в PG. Пулы данных состоят из PG.

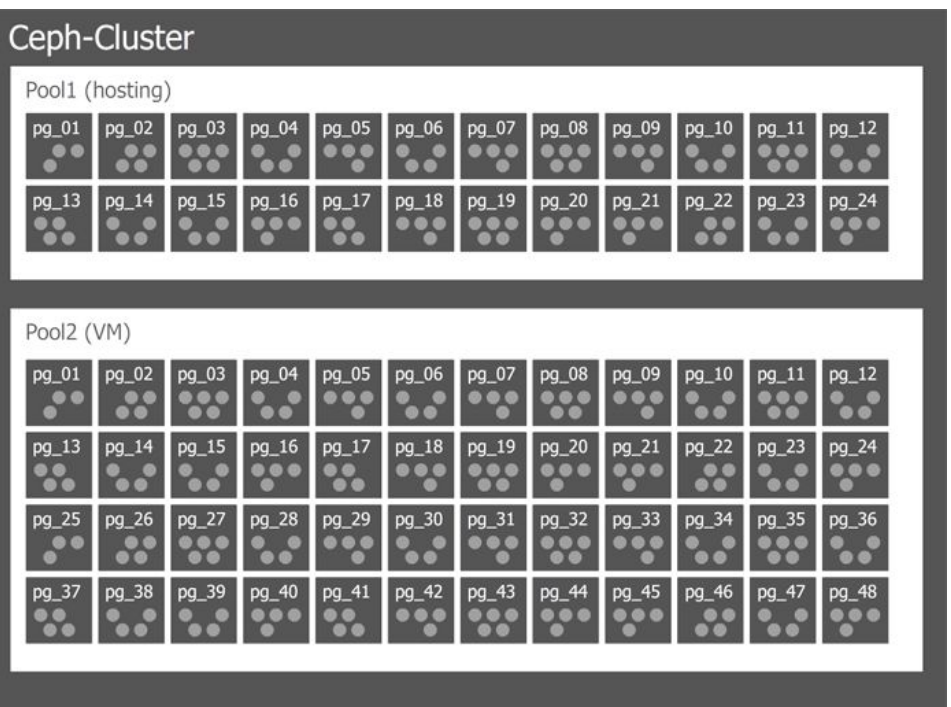

PG распределяются по OSD.

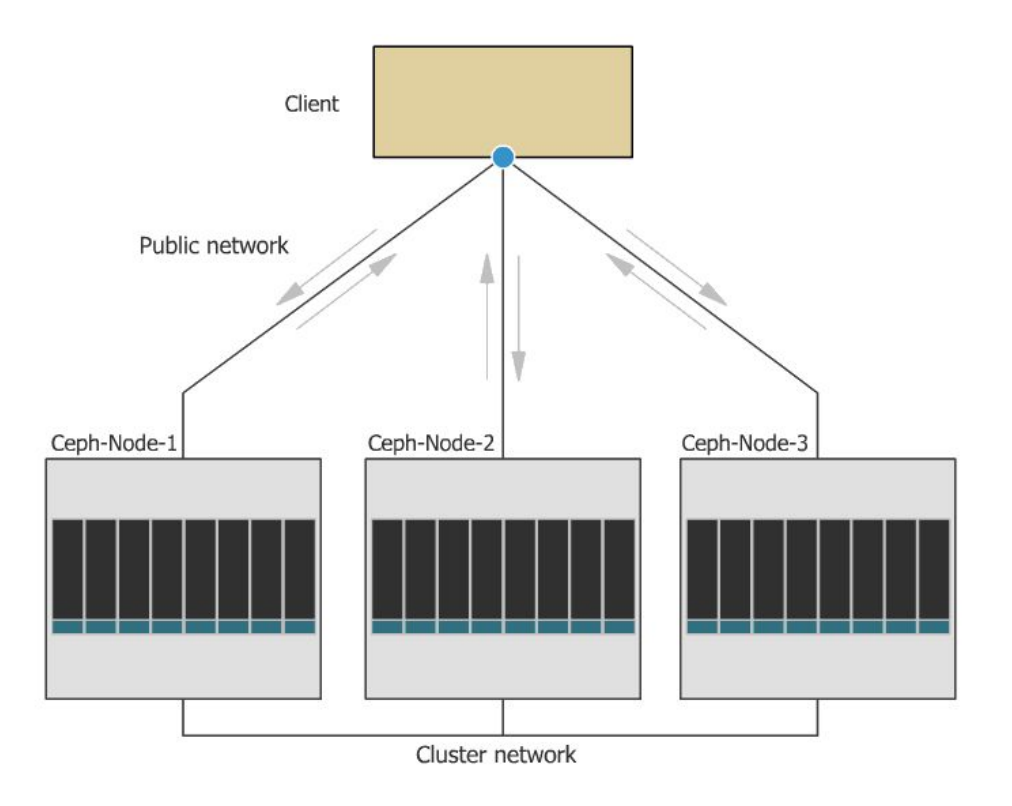

Описание с картинками: https://habr.com/post/313644/

## Варианты установки

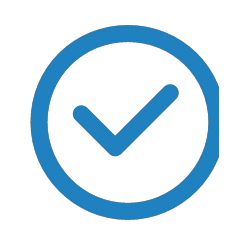

Независимая установка компонентов на серверы, ручная настройка кластера.

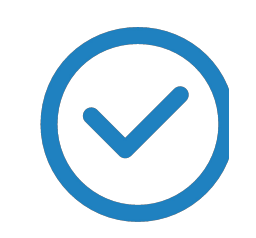

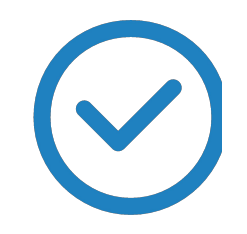

Сценарии Ansible. Утилита ceph-deploy.

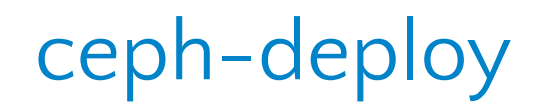

На отдельном сервере **admin-node** папка **/opt/my\_cluster**

ceph-deploy new admin-node node01 node02 Создание кластера (объявление мониторов):

ceph.mon.keyring ceph.conf:

[global] mon\_initial\_members = admin-node, node01, node02 mon\_host = 192.168.1.10:6789, 192.168.1.11:6789, 192.168.1.12:6789 auth\_cluster\_required = cephx auth\_service\_required = cephx auth\_client\_required = cephx

ceph-deploy

ceph-deploy install admin-node node01 node02 node03 node04 Установка ПО Ceph на все будущие ноды и мониторы кластера:

Инициализация кластера:

ceph-deploy mon create-initial

ceph-deploy

Добавление нод в кластер:

ceph-deploy admin admin-node node01 node02 node03 node04

Добавить OSD:

…

ceph-deploy osd create --data /dev/vda node01 ceph-deploy osd create --data /dev/vdb node01

ceph-deploy osd create --data /dev/vda node02

## Реплики PG

**CRUSH** (controlled replication under scalable hashing) – алгоритм распределения реплик PG по OSD.

#### Репликация:

- другое здание/помещение;
- другая стойка;
- другая нода;
- OSD с наибольшим весом\*;
- OSD с наибольшим свободным местом;
- случайный выбор.

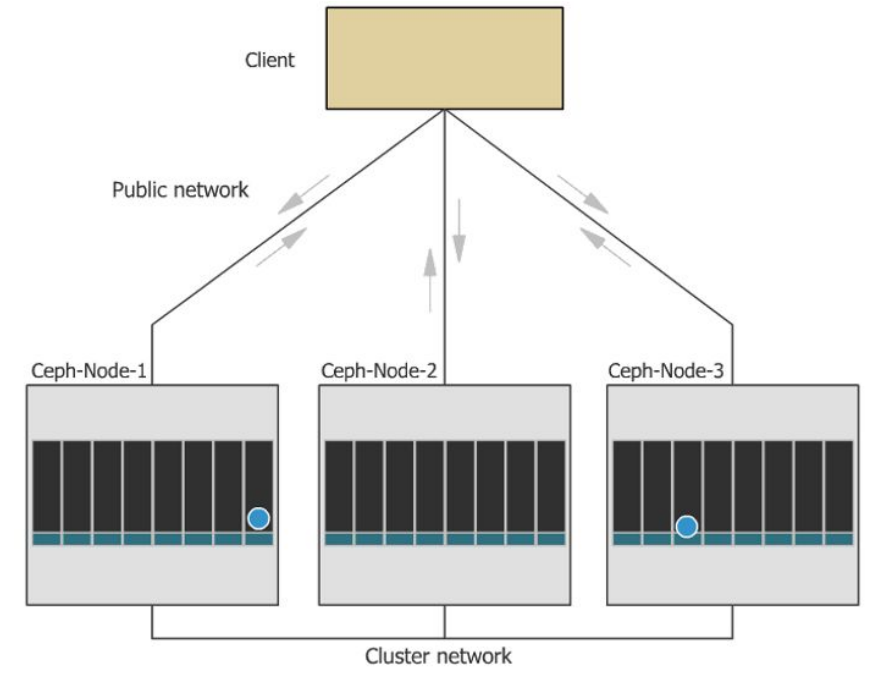

\* Данный параметр рассчитывается автоматически исходя из распределения размеров OSD в рамках одной ноды. Его можно корректировать, но не стоит.

## Советы по работе с OSD

- Иметь равное количество OSD на всех нодах.
- «Набор» размеров OSD на каждой ноде должен быть одинаковым.
- Для увеличения размера кластера лучше добавлять новые OSD, чем увеличивать размер текущих.

## Пул и образ данных

**RBD** (RADOS Block Device) – абстракция блочного устройства, через которое реализован доступ к данным внутри кластера Ceph.

Для настройки RBD в пуле данных используется сущность Image. Маппинг RBD происходит именно в Image. В примере: имя пула = documents, имя образа = data

ceph osd pool create documents 128 128

rbd create --size 1000G documents/data

## Подключение RBD

Для подключения RBD лучше использовать отдельную машину (client). Установить на нее Ceph и ввести в кластер:

ceph-deploy install client ceph-deploy admin client

rbd map --pool documents --image data Создать RBD:

/dev/rbd0

mkfs.xfs /dev/rbd0

mount /dev/rbd0 /mnt/documents

### Схема кластера

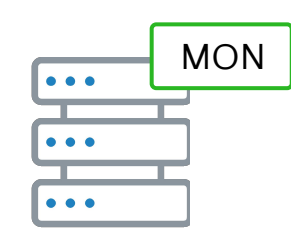

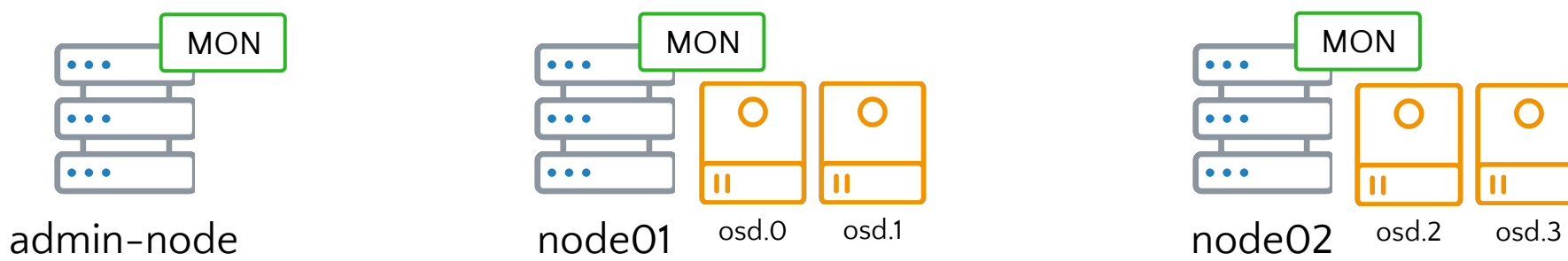

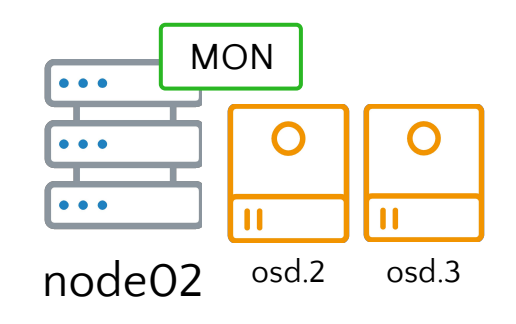

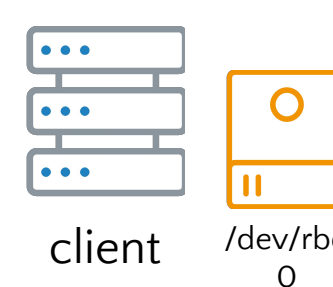

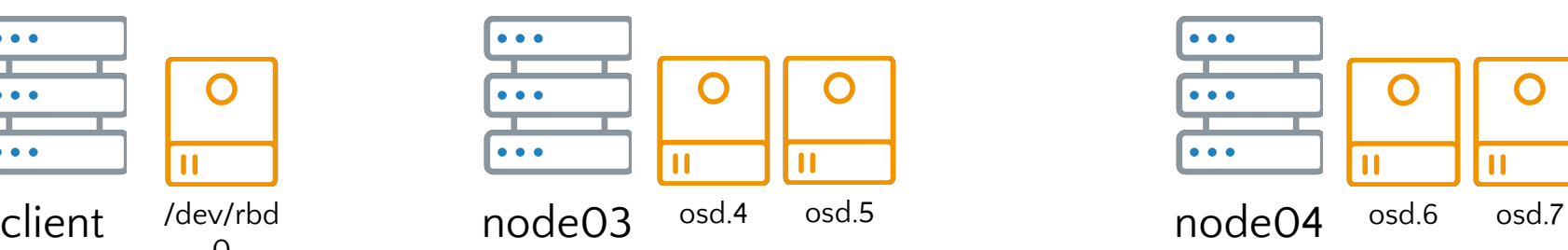

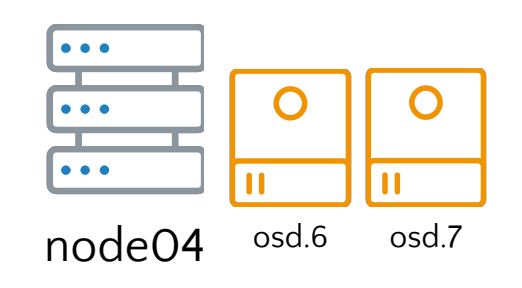

## Размеры пулов (образов)

Размер RBD-образа не зависит от фактического суммарного объема OSD.

Заданный размер образа достигается постепенно по мере наполнения хранилища данными.

Если при итерации увеличения размера образа фактическое суммарное свободное место на всех OSD закончится -> данные утеряны навсегда.

Фактический суммарный объем всех OSD должен быть **ВСЕГДА** больше суммарного заданного объема всех пулов (образов).

Увеличение максимального размера RBD-образа необходимо делать заранее: при 80% заполнения или раньше.

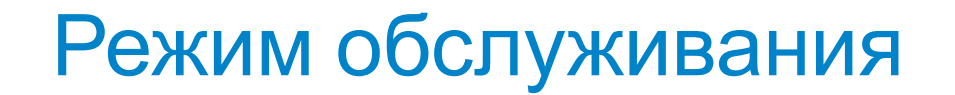

При выходе из строя или недоступности OSD кластер автоматически начинает перебалансировку потерянных PG.

Перед работами на нодах необходимо включать режим обслуживания кластера: ceph osd set noout

Выход из режима обслуживания: ceph osd unset noout

## Увеличение RBD-образа

Подключить новые диски к нодам, добавить их в Ceph (например 4 диска по 300 Гб): ceph-deploy osd create --data /dev/vdc node01 ceph-deploy osd create --data /dev/vdc node02

Указать новый максимальный размер образа (только вверх и надо учесть количество реплик):

rbd resize --size 1390G --pool documents --image data

Проверка: rbd info --pool documents --image data fdisk –l #на client

…

Актуализировать размер на точке монтирования: xfs\_growfs /mnt/documents/

## Мониторинг места на OSD

Цель – всегда иметь запас места на перебалансировку в случае смерти одной ноды.

Легенда: 4 ноды по N OSD на каждой.

Шаг 1. Определить ноду, на которой самый большой объем занятого места на всех ее OSD  $(V_1)$ .

Шаг 2. Среди оставшихся 3 нод определить ту, на которой меньше всего свободного места (V<sub>2</sub>).

Шаг 3. D =  $V_2 - V_1/3$ 

Если D < 50 Гб, то пора добавлять OSD.

## Резюме по Ceph

#### **Плюсы:**

- легко устанавливается и настраивается;
- быстрый;
- легко масштабируется;
- достаточное количество команд CLI для диагностики состояния кластера и управления им.

#### **Минусы:**

- огромное количество недокументированных параметров для тонкой настройки (~1500 штук);
- много противоречивой информации о настройках в разных источниках;
- необходимо тщательно следить за статистикой наполнения пулов и свободным местом на OSD.

## Резюме по ФХ

Хранить бинарный контент в БД считается моветоном.

Подавляющую часть нашего бинарного контента (тела документов) мы вынесли в ФХ.

Основная цель переноса тел документов в ФХ – разгрузка БД:

- увеличилась производительность СУБД на прежних мощностях;
- уменьшилось время конвертации таблиц.

Тонкая настройка производительности.

Не надо платить за лицензии на ядрышки ЦП для СУБД.

### Где искать помощь

https://docs.ceph.com/docs/master/

http://onreader.mdl.ru/MasteringCeph/content/Ch01.html

http://onreader.mdl.ru/MasteringCeph.2ed/content/Ch01.html

https://t.me/ceph\_ru

Google + Яндекс

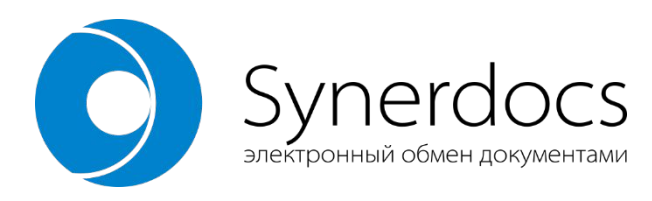

# **Ceph есть в Synerdocs** и Yahoo!, a у Вас?

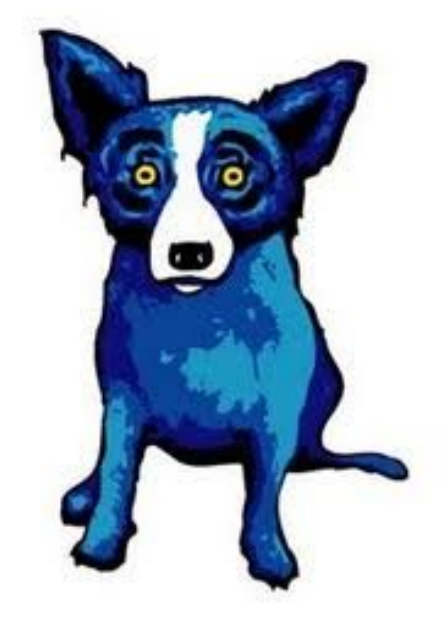

Евгений Корляков korlyakov\_es@synerdocs.ru

www.synerdocs.r

 $\overline{u}$